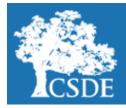

# CONNECTICUT STATE DEPARTMENT OF EDUCATION

Performance Office

#### STUDENT ASSESSMENT NEWS

September 6, 2016

<u>Archived Student Assessment News</u> <u>CTStudentAssessment@ct.gov</u>

860-713-6860

### The Release of 2016 CMT/CAPT Science and Skills Checklist Science

Use the quick links below to access articles or sections included in this newsletter.

NEW

The Release of 2016
CMT/CAPT Science and
Skills Checklist Science

Smarter Balanced
Digital Library (an optional resource for districts)

Register for email updates

To automatically receive the *Student Assessment News* and/or other announcements, register for e-mail updates on the Comprehensive Assessment Program Portal. Preliminary results from the Connecticut Mastery Test (CMT) Science in Grades 5 and 8, the Connecticut Academic Performance Test (CAPT) Science in Grade 10, and the Skills Checklist Science in Grades 5, 8, and 10 were released today. A <u>press release</u> is available for the districts. An <u>Excel file</u> with preliminary district and school level data is also available.

Additionally, secure Science results are available via the <u>Online Reporting System</u> (ORS). Access to the ORS is available to district personnel who have a Test Information Distribution Engine (TIDE) username and password. The <u>ORS User Guide</u> and <u>ORS Log In QuickStart Guide</u> provides information on using the web-based system that displays student results. Contact the American Institutes for Research (AIR) Help Desk at 844-202-7583 for log in assistance. Final non-secure district and school data will be available on the Connecticut State Department of Education (CSDE's) <u>Ed-Sight</u> at a later time.

#### Smarter Balanced Digital Library (an optional resource for districts)

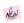

## **Digital Library Accounts**

The CSDE is managing the Digital Library user accounts. To modify existing accounts (i.e., first/last name and e-mail address changes) or to delete accounts, District Test Coordinators should send an e-mail to Cristi Alberino (cristi.alberino@ct.gov).

To create new accounts, prepare an Excel spreadsheet that contains the First Name, Last Name, and E-mail Address for each new user (see sample spreadsheet below). E-mail addresses <u>must</u> be professional (district/school) e-mail addresses.

#### Sample Spreadsheet

|     | 4 | Α          | В         | С              |
|-----|---|------------|-----------|----------------|
| :   | 1 | First Name | Last Name | E-mail Address |
| - 2 | 2 |            |           |                |

The completed Excel spreadsheet should also be sent to Cristi Alberino by only the District Test Coordinator. Once the template is uploaded, each listed educator will receive a "Welcome to the Smarter Balanced Digital Library" e-mail (from smarter-donotreply@smarterbalanced.org) with access information.

Contact Cristi Alberino at <a href="mailto:cristi.alberino@ct.gov">cristi.alberino@ct.gov</a> with any questions.

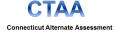

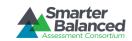

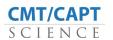

SAT